# **PEMBUATAN CERITA RAKYAT INDONESIA MALIN KUNDANG DIGITAL DENGAN 3D MODELING OBJECT BERBASIS ANDROID**

Erick Setiawan , Liliana , Djoni H. Setiabudi

Program Studi Teknik Informatika Fakultas Teknologi Industri Universitas Kristen Petra Jl. Siwalankerto 121 – 131 Surabaya 60236

E-mail: m26410071@john.petra.ac.id , lilian@ [petra.ac.id](mailto:lilian@john.petra.ac.id) , [djonihs@petra.ac.id](mailto:djonihs@petra.ac.id)

# **ABSTRAK**

Latar belakang pembuatan cerita rakyat Indonesia Malin Kundang digital dengan 3D modeling object berbasis Android ini adalah untuk memperkenalkan kembali cerita rakyat Indonesia khususnya Malin Kundang yang banyak terkubur oleh ceritacerita dari luar negeri. Aplikasi ini akan menggunakan basis Android, yang sudah banyak digunakan oleh masyarakat luas saat ini. Yang membedakan program ini dengan program sejenis yang sudah ada adalah penggunaan digital 3D objek beserta animasinya dan juga banyak meminta aktifitas user dalam jalannya cerita yang mana sudah menjadi metode pembelajaran anak saat ini.

Program ini menggunakan Unity3D sebagai software pembuat utamanya. Dan untuk membuat objek 3D dan animasinya menggunakan software Blender. Aplikasi Blender juga digunakan untuk mengubah tipe 3D menjadi file .fbx agar animasi dapat dibaca dan digunakan. Untuk mendukung digital 3D objek, aplikasi ini didesain dengan adanya narasi, visualisasi 3D dan juga minigames. Narasi menceritakan cerita dalam bentuk naratif. Visualisasi 3D menceritakan cerita dengan cara adegan dialog menggunakan objek 3D dan animasinya. Sedangkan minigames menceritakan cerita melalui budaya yang ada pada saat itu.

Hasil dari aplikasi ini adalah user dapat mengetahui salah satu budaya Indonesia yaitu Cerita Rakyat Malin Kundang dengan cara yang lebih unik dan lebih nyata dengan keadaan yang sebernarnya.

## **Kata Kunci:**

*Android* , Legenda Indonesia*, ,* Malin Kundang*,* Visualisasi Objek 3D

### **ABSTRACT**

The background of digitalizing one of the Indonesian folklores, Malin Kundang in 3D object modeling for Android is to reintroduce the story, which is not as famous as any other fairy tales from other countries. This application is usable for Androids, which have been widely used nowadays. What makes this program different with any similar programs is the using of 3D object digital and its animation, and users can actively run the program and play the story, in which the learning method has been commonly applied for kids these days.

This program uses Unity3D as the main software maker. On the other hand, Blender software is used to make the 3D object and its

animation. This Blender application is also applied to convert the 3D type to .fbx so that the animation is able to be read and used. To support the 3D object digital, this applications is designed in 3D visual with narrative storyline and mini games. The 3D visualization presents the story in dialogues per scene by using 3D object and its animation, meanwhile the mini games put the story through the culture at that time.

The output of this application is to let its users be aware of one of Indonesian cultures, which in this case is Malin Kundang the folklore, in more unique and authentic way.

#### **Keywords:**

Android , Indonesian Legend, Malin Kundang, 3D Object Visualization

## **1. LATAR BELAKANG**

Pengertian cerita rakyat adalah cerita pada masa lampau yang menjadi ciri khas setiap bangsa yang memiliki kultur budaya yang beraneka ragam mencakup kekayaan budaya dan sejarah yang dimiliki masing-masing bangsa. Fungsi dari cerita rakyat selain sebagai sarana hiburan bisa juga dijadikan sebagai sarana pengenalan kekayaan budaya dan sejarah yang dimiliki Bangsa Indonesia. Contoh-contoh cerita rakyat Indonesia adalah Malin Kundang, Bawang Merah dan Bawang Putih, Keong Mas, Lutung Kasarung, Danau Toba, Timun Mas dan masih banyak lagi. Pada umumnya, selain mengandung pesan-pesan pendidikan moral, cerita rakyat juga menjadi ciri khas kebudayaan suatu Bangsa.

Dewasa ini, cerita rakyat Indonesia dirasa telah terkubur dan tertutup oleh cerita dari negara lain. Adapun contoh-contoh di dalam masyarakat yang bisa dijadikan alasan bahwa cerita rakyat Indonesia telah terkubur oleh cerita dari negara lain yaitu kebanyakan saat ini anak-anak kecil lebih mengetahui cerita *Cinderella* daripada cerita rakyat Timun Mas. Selain itu, jika melihat dari hiburan televisi saat ini, stasiun televisi justru lebih memilih untuk menayangkan film cerita atau *anime* dari luar negeri daripada cerita rakyat dalam negeri. Terlebih lagi, cerita rakyat Indonesia lebih dikenal oleh masyarakat luas melalui mulut ke mulut saja, sedikit yang mengemas cerita rakyat dalam bentuk video atau *game*. Alasan tersebut yang melatar belakangi untuk mengangkat cerita rakyat Indonesia dalam pembuatan aplikasi ini.

Untuk membuat cerita rakyat Indonesia menjadi lebih menarik maka penting untuk melihat bagaimana cara penyajian cerita rakyat tersebut. Saat ini, cerita rakyat Indonesia tersedia dalam bentuk buku ataupun video tetapi belum pernah ada cerita rakyat

Indonesia yang dikemas dalam bentuk aplikasi animasi 3D interaktif berbasis Android yang menuntut *user* untuk aktif melalui *game* di dalamnya. Penggunaan digital objek 3D ini memiliki beberapa keuntungan salah satunya yaitu dapat membuat objek menjadi lebih nyata. Ketika menggunakan objek 3D, si pembaca mampu melihat kejadian apa yang sedang terjadi pada cerita rakyat tersebut. Hal ini membuat pembaca menjadi lebih tertarik untuk membaca cerita rakyat tersebut, terutama anakanak. Selain itu penggunaan digital objek 3D sangat cocok bagi metode pembelajaran anak Indonesia. Saat ini, metode pembelajaran anak Indonesia sudah mengarah ke era yang berbeda. Metode pembelajaran anak Indonesia saat ini lebih mengarah kepada visualisasi daripada narasi artinya proses memahami sesuatu akan menjadi lebih cepat jika menggunakan sarana seperti gambar atau objek bergerak daripada hanya sekedar kata-kata saja.

Adapun aplikasi terkait yang sudah ada saat ini salah satunya adalah aplikasi *Ant & Grasshopper 3D : story book*. Aplikasi ini dapat didownload di *Google Play Store* dan digunakan dengan menggunakan *device* Android.Aplikasi ini menceritakan kehidupan persahabatan antara semut dan belalang dengan penyajian cerita menggunakan visualisasi, tidak naratif saja. Kekurangan yang ada di aplikasi ini salah satunya adalah kurang adanya peran *user* dalam penggunaannya, sehingga terkesan monoton. Aplikasi ini menjadi referensi dalam pembuatan skripsi ini.

Untuk menunjang proses pembelajaran dan visualisasi objek 3D ini, penggunaan basis Android merupakan salah satu media yang paling efektif. Telah ada banyak aplikasi yang diprogram di *platform* Android dengan berbagai macam *genre*, seperti permainan, aplikasi jejaring sosial, *tools* dan banyak lainnya. Aplikasi-aplikasi tersebut dapat ditemukan dan diunduh dengan mudah, pada sebuah aplikasi bernama Google Play Store. Apalagi dewasa ini, penggunaan Android di kalangan masyarakat Indonesia sudah meningkat. Selain itu, Android sendiri adalah sebuah *operating system* yang bersifat *open source* dimana user dapat membuat dan memodifikasi aplikasi dengan tidak dipungut biaya. Karena melihat dari keunggulan Andorid itulah, maka aplikasi ini dibuat dengan menggunakan basis Android.

Pemilihan cerita rakyat Indonesia pada aplikasi ini adalah cerita rakyat Indonesia dari Padang, Sumatera Barat yaitu Maling Kundang. Alasan memilih Maling Kundang karena cerita rakyat tersebut memiliki pesan moral yang dalam yaitu harus tetap berbakti dan menghormati orang tua dalam keadaan apapun. Selain itu dari isi cerita, cerita Maling Kundang memiliki gambaran visual yang lebih beragam dan sangat menarik untuk divisualisasikan.

# **2. ELEMEN-ELEMEN MULTIMEDIA**

Animasi adalah usaha untuk membuat presentasistatis menjadi hidup <sup>[1]</sup>. Animasi merupakan perubahan visual sepanjang waktu yang memberi kekuatan besar pada proyek multimedia dan halaman web yang dibuat. Sedangkan animasi komputer adalah seni membuat gambar bergerak dengan menggunakan komputer.

1.Teks

Teks merupakan komponen utama dalam membangun suatu sistem multimedia.Hampir seluruh aplikasi multimedia menggunakan teks sebagai alat presentasiinformasi

2.Gambar

Dalam publikasi multimedia lebih menarik perhatian dan dapat mengurangikebosanan dibandingkan dengan teks sebab manusia selalu berorientasiterhadap visual

3. Suara

Multimedia komputer tanpa bunyi disebut unimedia, bukan multimedia<sup>[6]</sup>.

4. Animasi

Animasi merupakan perubahan visual sepanjang waktu yang memberi kekuatan besar pada proyek multimedia dan halaman web yang dibuat

5.Video

Video adalah teknologi pemrosesan sinyal elektronik yang mewakilkan gambar bergerak <sup>[1]</sup>.

# **3. KOMPUTER GRAFIK 3D**

[Grafika komputer](http://id.wikipedia.org/wiki/Grafika_komputer) 3D [\(Inggris:](http://id.wikipedia.org/wiki/Bahasa_Inggris) *3D Computer graphics*) adalah representasi dari data geometrik 3 dimensi sebagai hasil dari pemrosesan dan pemberian efek cahaya terhadap [grafika](http://id.wikipedia.org/w/index.php?title=Grafika_komputer_2D&action=edit&redlink=1)  [komputer 2D](http://id.wikipedia.org/w/index.php?title=Grafika_komputer_2D&action=edit&redlink=1)<sup>[5]</sup>. Hasil ini kadang kala ditampilkan secara waktu nyata (real time) untuk keperluan [simulasi.](http://id.wikipedia.org/wiki/Simulasi) Secara umum prinsip yang dipakai adalah mirip dengan grafika komputer 2D, dalam hal: penggunaan [algoritma,](http://id.wikipedia.org/wiki/Algoritma) grafika vektor, [model frame](http://id.wikipedia.org/w/index.php?title=Model_frame_kawat&action=edit&redlink=1)  [kawat](http://id.wikipedia.org/w/index.php?title=Model_frame_kawat&action=edit&redlink=1) (wire frame model), dan [grafika rasternya.](http://id.wikipedia.org/w/index.php?title=Grafika_raster&action=edit&redlink=1)

Grafika komputer 3D sering disebut sebagai [model 3D.](http://id.wikipedia.org/w/index.php?title=Model_3D&action=edit&redlink=1) Namun, model 3D ini lebih menekankan pada representasi matematis untuk objek 3 dimensi. Data matematis ini belum bisa dikatakan sebagai gambar grafis hingga saat ditampilkan secara visual pada layar komputer atau [printer.](http://id.wikipedia.org/wiki/Printer) Proses penampilan suatu model matematis ke bentuk citra 2D biasanya dikenal dengan proses *3D rendering.*

Bagian dari grafika komputer meliputi:

- Geometri: mempelajari cara menggambarkan permukaan bidang
- Animasi: mempelajari cara menggambarkan dan memanipulasi gerakan
- *Rendering*: mempelajari algoritma untuk menampilkan efek cahaya
- Citra (*Imaging*): mempelajari cara pengambilan dan penyuntingan gambar

#### **a. C# Unity3d**

Pada Unity3d terdapat beberapa fungsi *default* yang sudah ada ketika akan memulai sebuah *script* terutama untuk penggunaan bahasa pemrograman c#<sup>[4]</sup>. Terdapat fungsi OnGUI() dan Update().

Fungsi OnGUI() dan Update() merupakan fungsi yang selalu dipanggil berulang-ulang pada sebuah *script*. Yang membedakan keduanya adalah, untuk OnGUI() merupakan fungsi yang lebih mengarah ke elemen seperti *button, box, text* dan lainnya. Untuk fungsi Update() merupakan fungsi yang mengarah ke waktu seperti Time.DeltaTime().

#### **b. Tranformasi Kamera di Unity3d**

Pada tranformasi kamera di Unity3d dibagi menjadi dua yaitu sudut pandang orang pertama dan orang ketiga <sup>[2]</sup>. Untuk sudut pandang orang ketiga, perlu disediakan sebuah objek, dimana objek tersebut berfungsi sebagai pusat dari kamera. Posisi x dan posisi y objek tersebut akan digunakan untuk transformasi kamera seperti *rotate*, *zoom*, dan lainnya.

Penggunaan rotasi kamera tidak membutuhkan sebuah *library* tertentu untuk menggunakannya. Untuk *rotate* kamera sendiri memerlukan beberapa operator, yang ditunjukkan pada source code dibawah ini :

*transform.RotateAround(objectToRotateAround.position, axisToRotate, 20 \* 8 \* Time.deltaTime);*

Variabel objectToRotateAround.position merupakan posisi target yang menjadi pusat perhatian kamera. Variabel axisToRotate merupakan bidang apa yang ingin kita rotasikan, dan yang terakhir operator 20 \* 8 \* Time.deltaTime menunjukkan berapa sudut putar dari rotasi.

#### **c. Terrain dan Teksturing**

Pembuatan tekturing pada Unity3d dibagi menjadi dua cara yaitu secara langsung dan melalui *script* [3] . Untuk pembuatan terrain secara langsung, dapat dimulai dengan menyetting luas terrain yang ingin dibuat dan dapat kita berikan teksture. Teksture terrain sendiri menggunakan file gambar .jpg yang dapat kita langsung pasang pada terrain yang kita buat.

Pembuatan terrain melalui *script* dilakukan menggunakan bahasa pemrograman C# ataupun *UnityScript*.

## **4. DESAIN SISTEM**

Proses jalannya aplikasi dibagi menjadi 3 bagian yaitu bagian narasi, bagian visualisasi 3D dan yang terakhir adalah bagian *minigames*. Pada bagian narasi *user* akan disajikan teks narasi beserta gambar *slideshow*. Setelah teks sudah habis, maka *user* dapat mengklik tombol untuk lanjut ke *scene* berikutnya.

Pembuatan narasi dimulai dengan menyiapkan gambar background dan teks narasi yang akan ditulis. Kemudian menentukan jumlah huruf yang akan menjadi patokan untuk pergantian teks narasi. Selain itu menyiapkan animasi *type* untuk teks narasi agar narasi dapat mengeluarkan huruf per huruf. Terdapat suara narator yang membantu *user* untuk mengerti jalannya cerita. Terdapat tombol *setting volume* untuk menghidupkan atau mematikan suara narator. Jika teks narasi sudah menyampai huruf yang sudah ditentukan, akan mengeluarkan *button* untuk lanjut ke *scene* selanjutnya.

Untuk menampilkan narasi, proses yang terjadi dapat dilihat pada Gambar 1:

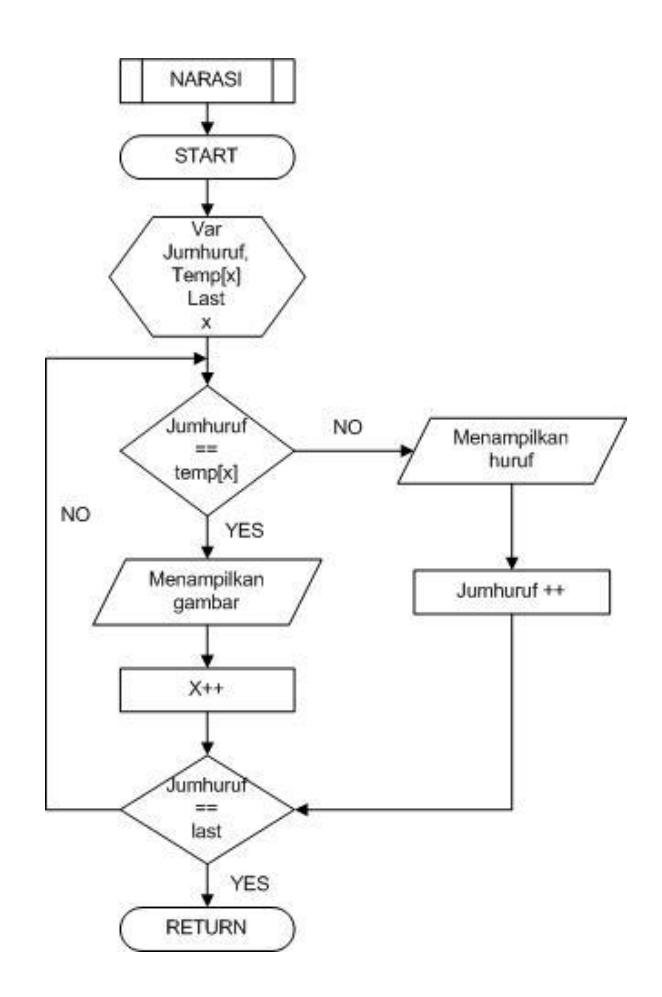

**Gambar 1** *Flowchart* **Halaman Narasi**

Untuk bagian visualisasi 3D, *user* dapat menyaksikan jalannya cerita dalam bentuk objek-objek 3D yang saling berdialog dan beranimasi. Di sini *user* dapat menggerakkan sudut pandang kamera agar terlihat lebih nyata. Setelah proses visualisasi 3D selesai, maka akan muncul tombol *NEXT* untuk lanjut ke *scene* berikutnya. Untuk menampilkan visualisasi 3D, proses yang terjadi dapat dilihat pada Gambar 2 :

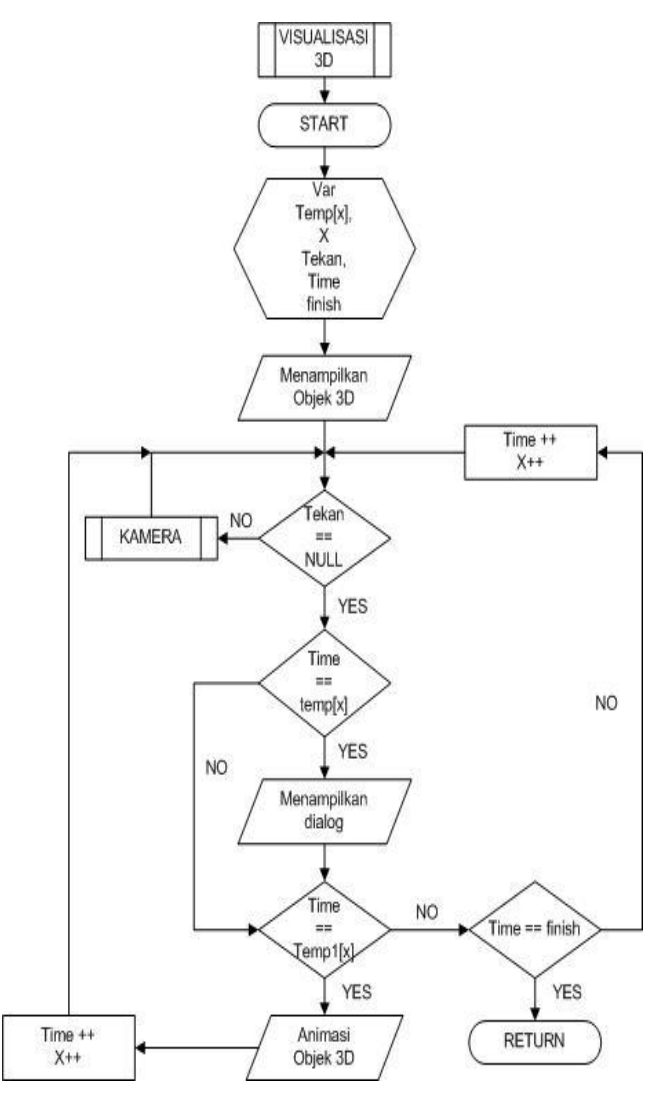

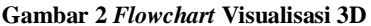

Untuk pembuatan visualisasi 3D, yang perlu dibuat pertama kali adalah membuat objek 3D dan animasi yang terkait. Kemudian juga harus disiapkan *script* kamera agar *user* dapat mengganti sudut pandang dalam melihat cerita. Proses dilanjutkan dengan membuat, mentekstur dan member pencahayaan *terrain*. Setelah itu, dilanjutkan dengan membuat dialog cerita dengan objek 3D yang sudah ada beserta membuat animasinya dan memberikan teks dialog. Untuk pergantian teks dialog antar objek 3D, juga perlu disiapkan lama waktu pergantian teks dialog.

Pada bagian *minigames*, *user* akan memainkan permainan dimana menjadi syarat untuk lanjut ke *scene* selanjutnya. Salah satu permainannya yaitu permainan bakiak. *User* wajib menggerakkan bakiak hingga ke garis finish dengan menekan tombol kanan dan kiri secara beraturan (contoh : kanan-kiri-kanan-kiri dan seterusnya atau sebaliknya). Selain itu *user* harus tetap memperhatikan waktu dan stamina permain bakiak. Untuk proses permainan bakiak, dapat dilihat pada gambar 3:

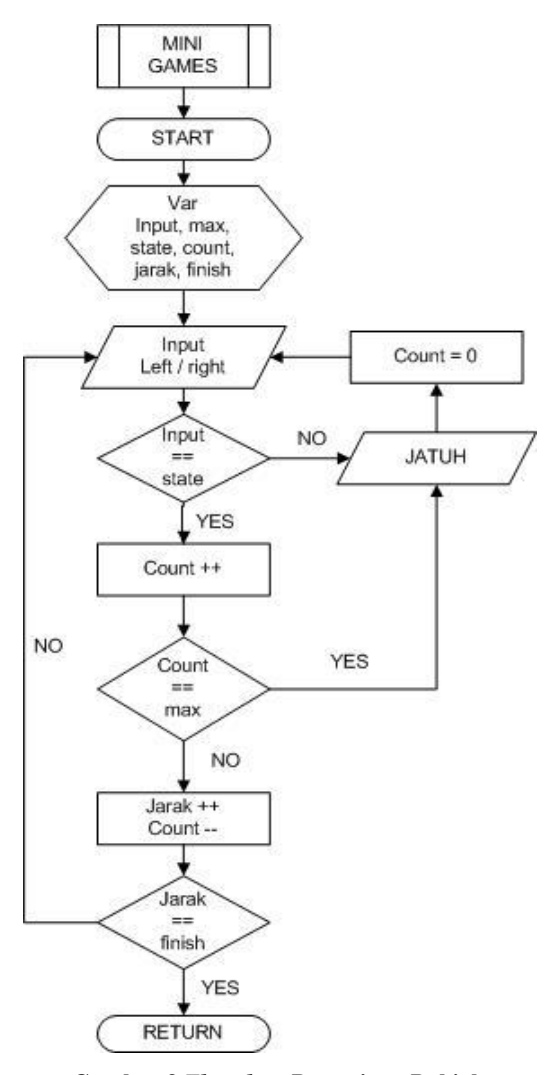

**Gambar 3** *Flowchart* **Permainan Bakiak**

Pembuatan *minigames* bakiak dimuali dengan menyiapkan gambar pendukung dan membuat terrain sederhana sebagai latar belakang permainan. Tentunya *minigames* ini dimulai dengan memberikan petunjuk permaianan. Kemudian, dilanjutkan dengan menentukan waktu permainan dan membuat *script countdown*. Setelah itu semua, dibuatlah *script* permainan bakiak itu sendiri yang sesuai dengan peraturan asli permainan bakiak.

#### **5. PENGUJIAN**

Dalam proses pengujian, akan diuji fitur-fitur pada program yaitu narasi, visualisai 3D dan *minigames*. Pengujian untuk halaman narasi dapat dilihat pada Gambar 4:

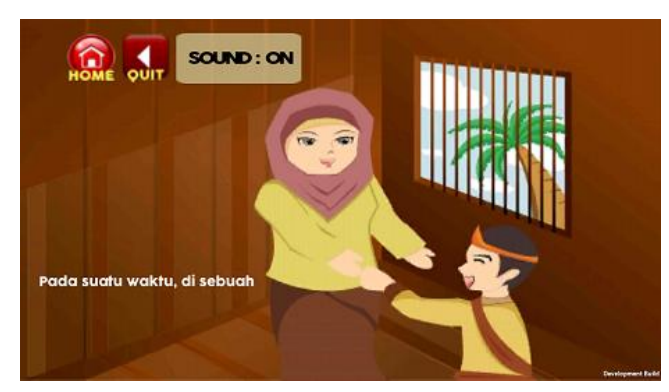

**Gambar 4 Pengujian Halaman Narasi**

Pengujian untuk visualisasi 3D dapat dilihat pada gambar 5.

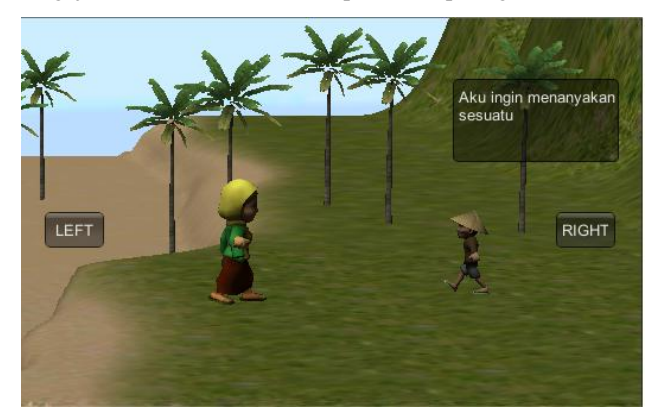

**Gambar 5 Pengujian Halaman Visualisasi 3D**

Pengujian juga dilakukan pada permainan bakiak dan dapat dilihat pada Gambar 6 sebagai berikut:

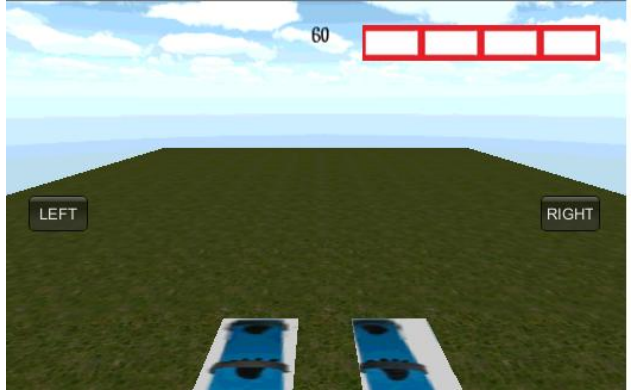

**Gambar 6 Pengujian Desain Isi Ruangan**

# **6. KESIMPULAN**

Setelah membuat aplikasi cerita rakyat Indonesia Malin Kundang ini dapat diambil beberapa kesimpulan yaitu:

- Dengan adanya aplikasi ini, user dapat mengetahui salah satu cerita rakyat Indonesia yaitu Malin Kundang lebih nyata dan lebih unik.
- Dengan adanya aplikasi ini, selain user mengetahui cerita rakyat Malin Kundang, user juga mengerti tentang beberapa adat atau budaya asli Sumatera Barat.
- User juga selain mendapatkan informasi edukasi, user juga terhibur dan aktif dalam menjalankan aplikasi ini karena user dituntut untuk aktif selama aplikasi berlangsung.

## **7. REFERENSI**

- [1] Binanto, Iwan. 2010. Multimedia Digital Dasar Teori + Pengembangannya. Yogyakarta: C.V Andi Offset.
- [2] Boeykens, Stefan. 2013 . *Unity for Architectural Vizualitation*. Packt Publishing
- [3] Hawley, Richard. 2013 . *Grome Terrain Modeling with Ogre 3D, UDK, and Unity*. Birmingham : Packt Publishing Ltd.
- [4] Norton, Tery. 2013. *Learning c# by Developing Games with Unity3d*. Packt Publising
- [5] Suhardiman, Deddy., S.T.G, Kaunang., Sengkey, Rizal., & Rumagit, Arthur. 2009. Pembuatan Simulasi Pergerakan Objek 3D (Tiga Dimensi) Menggunakan OpenGL.
- [6] Suyanto, M. 2005. Multimedia Alat untuk Meningkatkan Keunggulan Bersaing. Yogyakarta: Penerbit Andi.